## iQalte 導入ガイド

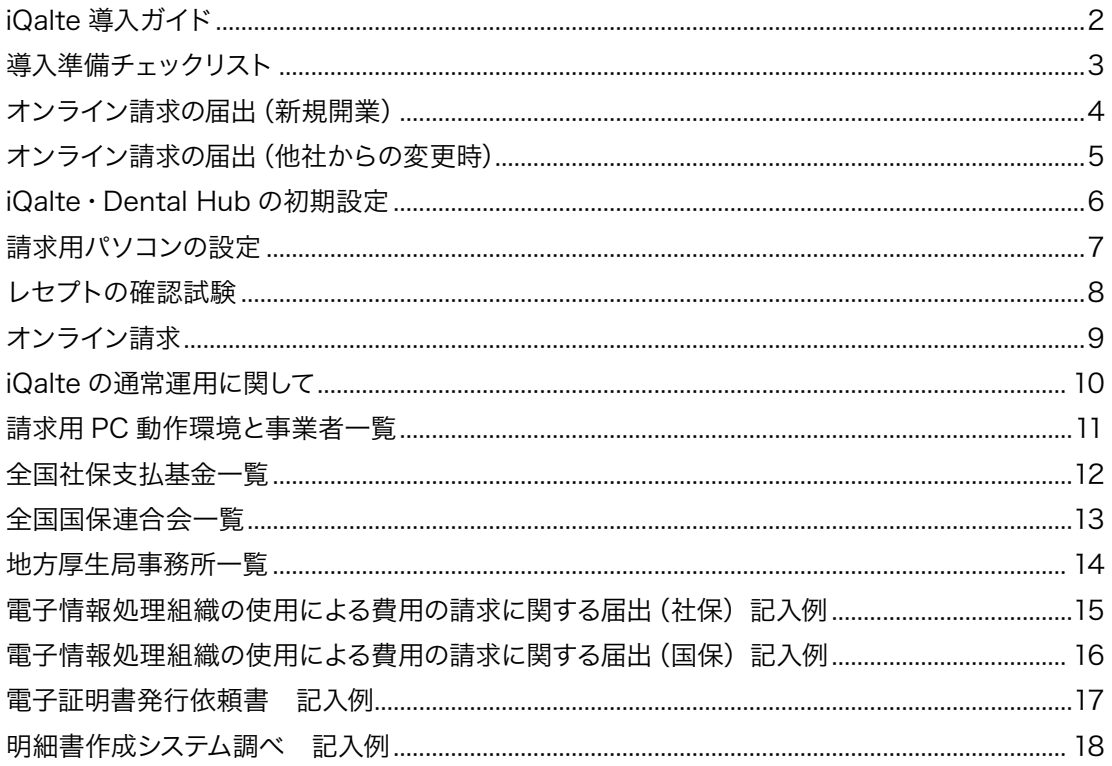

# iQalte 導入ガイド

このたびは、iQalte、Dental Hub をご検討頂き、ありがとうございます。 本誌では、iQalte、Dental Hub を通常運用するための事前準備、設定等を紹介します。

## iQalte 運用イメージ

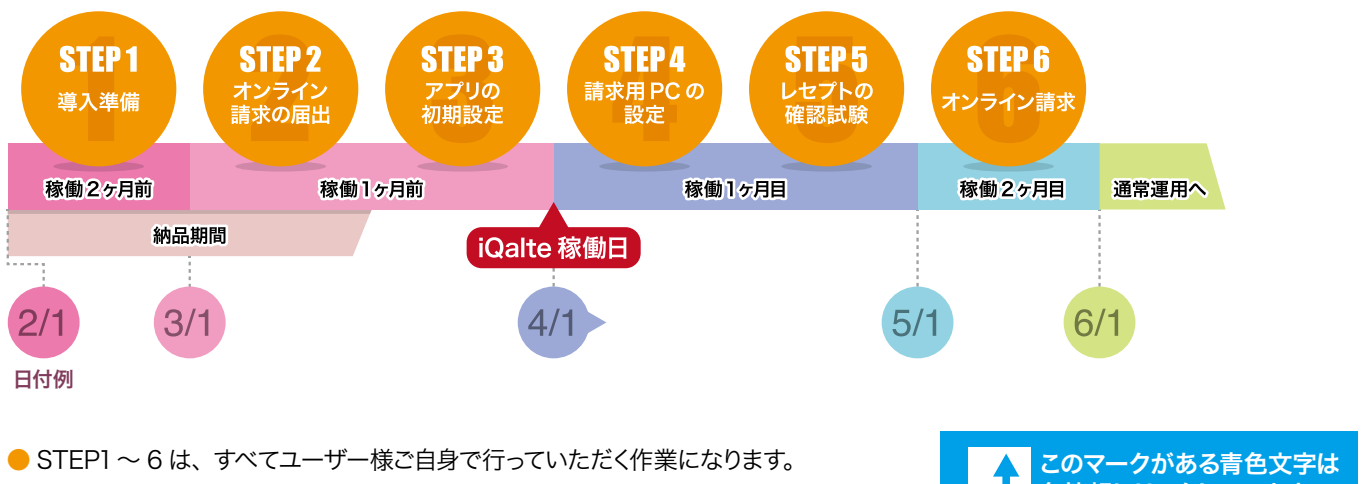

●上記のスケジュールは目安ですので、できるだけお早めにご準備ください。

● iQalte 稼働日は、カルテ入力を開始する日となります。

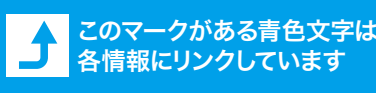

 $Ve$ 

### お問合せ

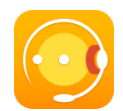

## サポートアプリ さぽせん(iPad 専用) iQalte・Dental Hub の使い方、設定方法など について、ムービーと解説書でわかりやすく説明 しています。App Store よりダウンロードしてお 使いください。

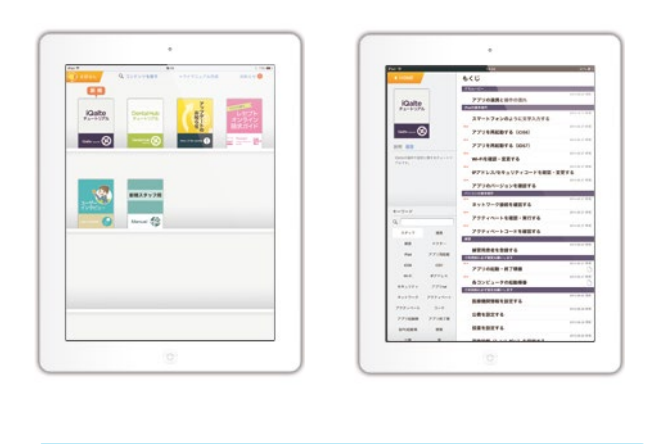

インターネットにつながっていればどこでも利用可能です。

### 【操作・設定に関して】 それは インライン こく インライン 請求に関して】

#### ネットワーク回線関係

## 社保支払基金 ネットワークサポートデスク フリーダイヤル 0120-220-571

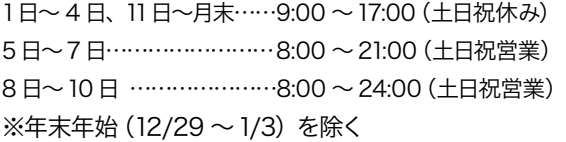

#### 請求システム関係

### 社保支払基金 オンライン請求システムヘルプデスク フリーダイヤル 0120-60-7210

5日~7日、11日、12日……8:00 ~ 21:00(土日祝営業) 8 日~10 日 …………………8:00 ~ 24:00(土日祝営業) 13 日~月末……………………9:00 ~17:00(土日祝休み) ※年末年始(12/29 ~1/3)を除く

## STEP1 導入準備チェックリスト iQalte 稼働前に以下の項目を医院で準備します

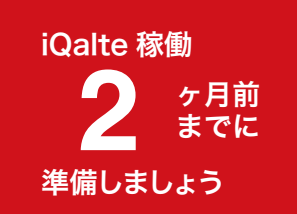

iQalte wa

## ▼届 出

## 医療機関番号の取得

7ケタの番号、iQalte 運用には取得済みであることが条件です。 【お問い合せ】医院所在の地方厚生局はコチラ♪

### 補綴物維持管理料の届出

iQalte 運用には取得済みであることが条件です。 受理した月から算定のため、運用前に必ず届出が必要です。 【お問い合せ】 医院所在の地方厚生局はコチラ 」

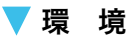

### インターネット環境

社保支払基金推奨の「オンライン請求専用の接続方式」が 必要です。

安全性の高い IP-VPN 接続(NTT のフレッツ光ネクスト・ B フレッツ等)推奨

※ IPsec/IKE 接続も可能ですが、プロバイダ・サービス提 供事業者への申し込み等が別途必要となります。

#### 【参考】事業者一覧はコチラナ

#### インターネットに関する問合せ

【契約中のネット回線の種別がわからない】 NTT 総合案内 9:00 ~ 21:00(土日祝営業) フリーダイヤル 0120-116-116

#### 【IP-VPN 接続が可能か知りたい】

NTT オンライン請求用回線窓口 9:00 ~ 21:00(平日のみ) 東日本 フリーダイヤル 0120-087-033 西日本 フリーダイヤル 0120-202-957

### 機 器

## オンライン請求用パソコン

社保支払基金推奨の Windows (CDドライブ付)をご用 意ください。

※対象の WindowsOS と Internet Explorer のバージョン を必ずご確認ください。

【参考】対応 OS はコチラ

## USB メモリ

メーカー指定なし、容量1GB 以上 レセプト電算データを、Mac からオンライン請求用パソコン に移動する時に使用します。

#### 書 類

### 請求に関する書類

iQalteでは、以下の場合については、専用用紙による請求と なります。

・地方公費をオンライン請求で受付していない地域の場合

#### ・返戻になったレセプトを再請求する場合

これらを請求するために必要な書類(3~6ヶ月分)を、前も って準備します。

【取得方法】

国保連合会に、下記書類の取得方法を電話でご確認ください。 ※社保の用紙は、プラネットHP から取得できます。

#### □ 福祉医療費請求書

(地方公費をオンライン請求で受付していない地域用)

□ 国保請求書·総括表一式 (返戻分再請求用)

【お問い合せ】 医院所在の国保連合会はコチラ 」 ※必要書類・取得方法は各県によって異なります。

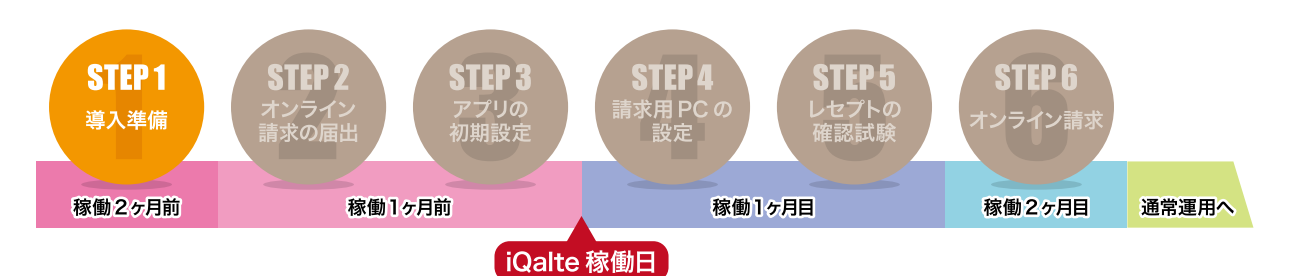

## オンライン請求を開始するための書類を郵送します STEP2 オンライン請求の届出(新規開業)

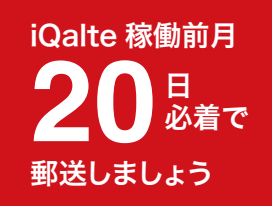

iQalte wa

手順

1 3種類の提出書類を準備します。記入漏れが無いよう、十分にご注意ください。

□ 電子情報処理組織の使用による費用の請求に関する届出 < 社保用・国保用に1部ずつ必要です 電子レセプトをオンラインで請求するための書類です。 記入例 (社保) はコチラ 」 記入例 (国保) はコチラ 」

□ 電子証明書依頼書 ◀ 社保のみ オンライン請求に必要となる「電子証明書」を発行する書類です。 記入例はコチラ」

## □ 明細書作成システム調べ ◀ 社保のみ 医院で使用する「レセコンソフト」を報告する書類です。 記入例はコチラ」

書類の原本はプラネットの HP からも取得できます。 [原本のダウンロードはコチラ](http://www.dentalx.jp/01product/iqalte/flow.html)ナ

## <mark>2</mark> 書類の原本を郵送します。

【郵送期間】iQalte 稼働前月の 20日まで。 ※ iQalte 稼働日が 4 月中 (4/1~4/30 の間) の場合、3/20 までに必着となります。

## 各都道府県の社保支払基金に郵送 -

・電子情報処理組織の使用による費用の請求に関する届出

・電子証明書依頼書

・明細書作成システム調べ

郵送先はコチラ♪

### 各都道府県の国保連合会に郵送

・電子情報処理組織の使用による費用の請求に関する届出 郵送先はコチラ♪

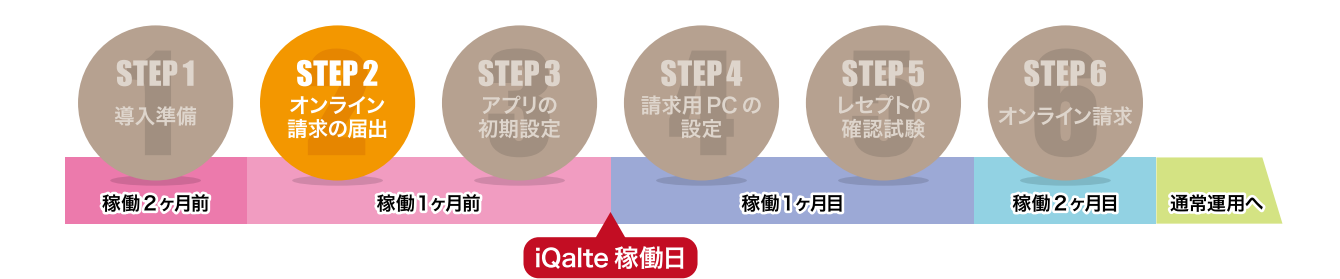

## レセコンソフト変更の書類を郵送します。 STEP2 オンライン請求の届出(他社からの変更時)

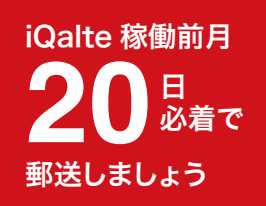

iQalte wa

手順

1 提出書類を準備します。記入漏れが無いよう、十分にご注意ください。

〈他社レセでの CD 請求から iQalte でのオンライン請求に変更する場合〉

□ 電子情報処理組織の使用による費用の請求に関する届出 < 社保用・国保用に1部ずつ必要です 電子レセプトをオンラインで請求するための書類です。 記入例(社保)はコチラ 記入例(国保)はコチラ

□ 電子証明書依頼書 ◀ 社保のみ オンライン請求に必要となる「電子証明書」を発行する書類です。 記入例はコチラ」

□ 明細書作成システム調べ ◀ 社保のみ 医院で使用する「レセコンソフト」を報告する書類です。 記入例はコチラナ

書類の原本はプラネットの HP からも取得できます。 原本のダウンロードはコチラナ

〈他社レセでのオンライン請求から iQalte でのオンライン請求に変更する場合〉

□ 明細書作成システム調べ ◀ 必須ではありません 医院で使用する「レセコンソフト」を報告する書類です。 記入例はコチラ」

<mark>2</mark>)書類の原本を郵送します。

【郵送期間】iQalte 稼働前月の 20 日まで。 ※ iQalte 稼働日が 4 月中 (4/1 ~ 4/30 の間) の場合、3/20 までに必着となります。

各都道府県の社保支払基金に郵送 –

- ・電子情報処理組織の使用による費用の請求に関する届出
- ・電子証明書依頼書
- ・明細書作成システム調べ
- 郵送先はコチラ♪

#### 各都道府県の国保連合会に郵送

・電子情報処理組織の使用による費用の請求に関する届出 郵送先はコチラ」

## **STEP 3 iQalte · Dental Hub の初期設定** 診療でカルテ入力する前にアプリを設定します

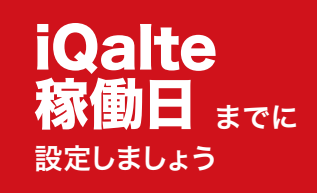

▼手順

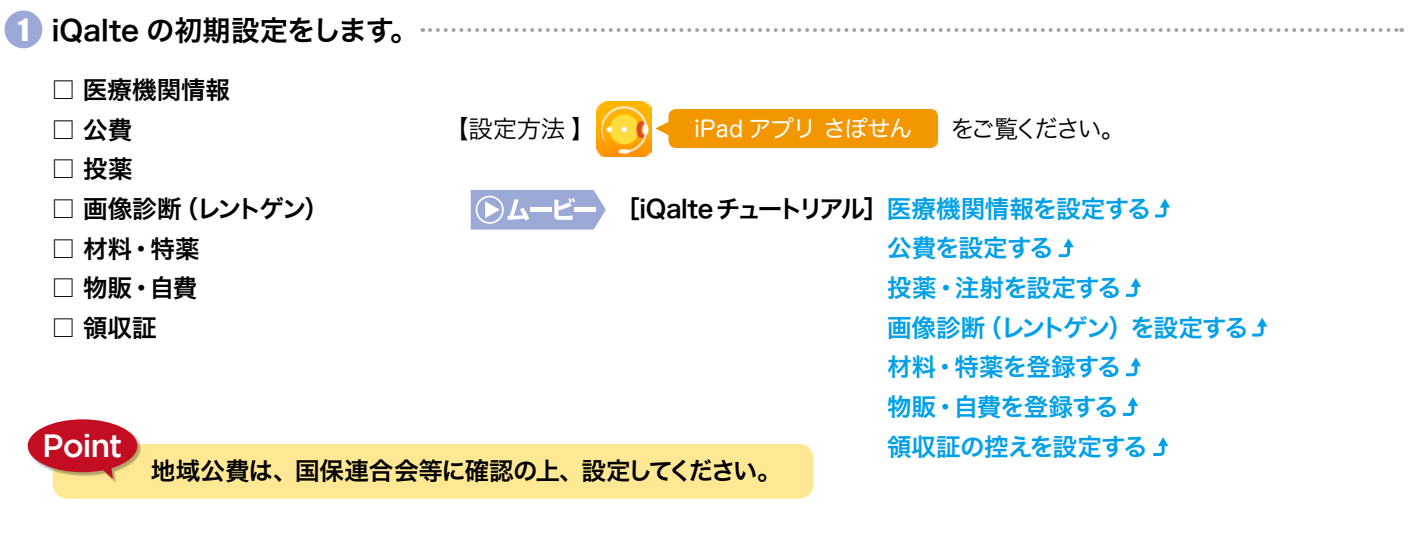

2 Dental Hub の初期設定をします。 ………………………… □ 医院の基本情報 iPad アプリ さぽせん をご覧ください。 □ 休日・休憩時間 【設定方法】 □ 担当者 □ チェア **DA-ビー** [Dental Hub チュートリアル] 医院の基本情報を設定する ♪ □ イベント 医院の休日・休憩を設定する♪ □ リスト 担当者を設定する♪ □ ユーザー辞書 チェアを設定する」 イベントを設定する♪ **Point** リストを設定する」 予約の入力を開始する前に、必ず初期設定を行ってください。 ユーザー辞書を作成・編集する 」

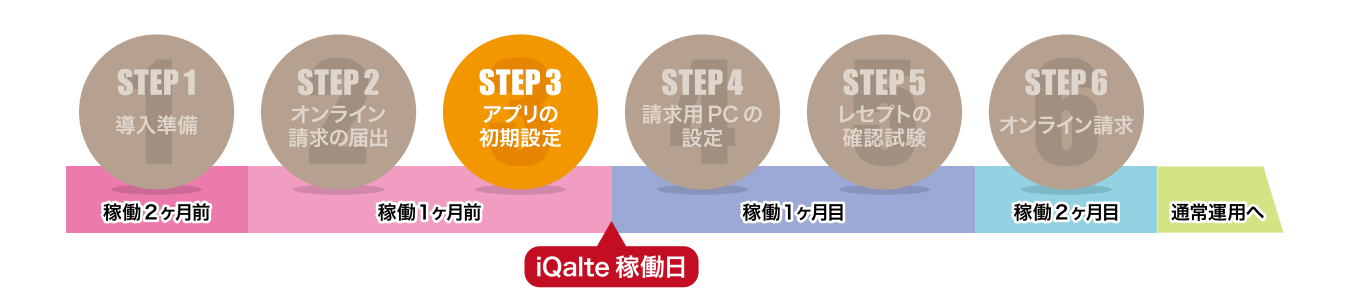

## sTEP4 請求用パソコンの設定 オンライン請求ができるようにパソコンを設定します

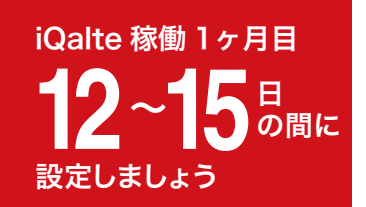

▼手順

## 

【到着の目安】iQalte 稼働 1 ヶ月目の 12 ~ 15 日頃

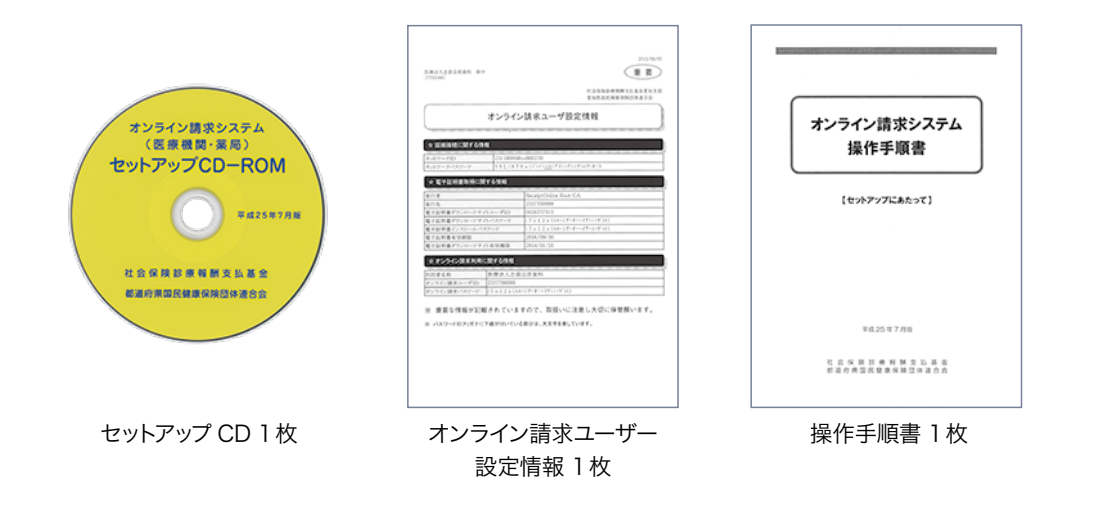

● オンライン請求用のパソコンにセットアップキットを設定します。 ネットワークの設定、CDのインストール、電子証明書の取得を行ってください。 iPad アプリ さぽせん をご覧ください。 【設定方法】キットに同封の操作手順書、または【・1】 ●ムービー 【レセプトオンライン請求ガイド】 ①ネットワークを設定する ♪ 2セットアップ CD を起動する *」* 3電子証明書を取得する 」 **Point** ●「オンライン請求ユーザー設定情報」 にユーザー IDとパスワードが記載されています。 さぽせんのムービーを視聴する前にお手元にご準備ください。 ● 毎月 1~4日は、 電子証明書の取得ができませんので、 余裕を持ったスケジュールを立ててください。 **STEP: STEP 6 STEP4 STEP1** STEP SH 41 請求用 PC の 草入 進化 ライン 稼働2ヶ月前 稼働1ヶ月前 稼働1ヶ月目 稼働2ヶ月目 通常運用へ (iQalte 稼働日

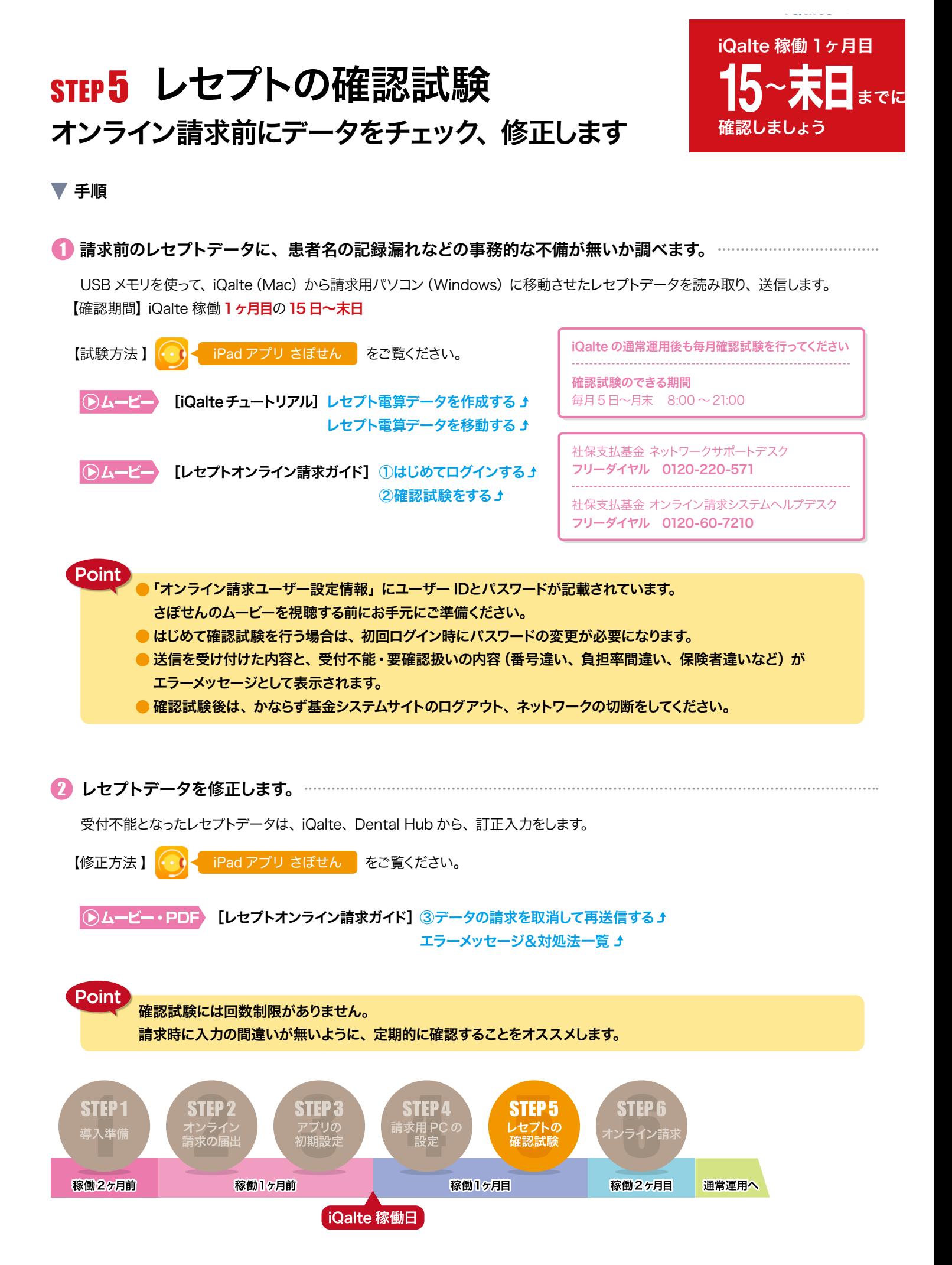

## STEP6 オンライン請求 パソコンからオンライン請求を行います

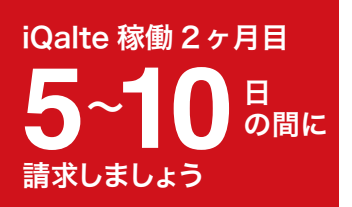

### ▼ 手順

### 1 オンライン請求用のパソコンから、オンライン請求を行います。………………

社会保険支払基金・国保連合会に対応したレセプトデータを送信してください。 【請求期間】iQalte 稼働 2ヶ月目の 5~10日の間

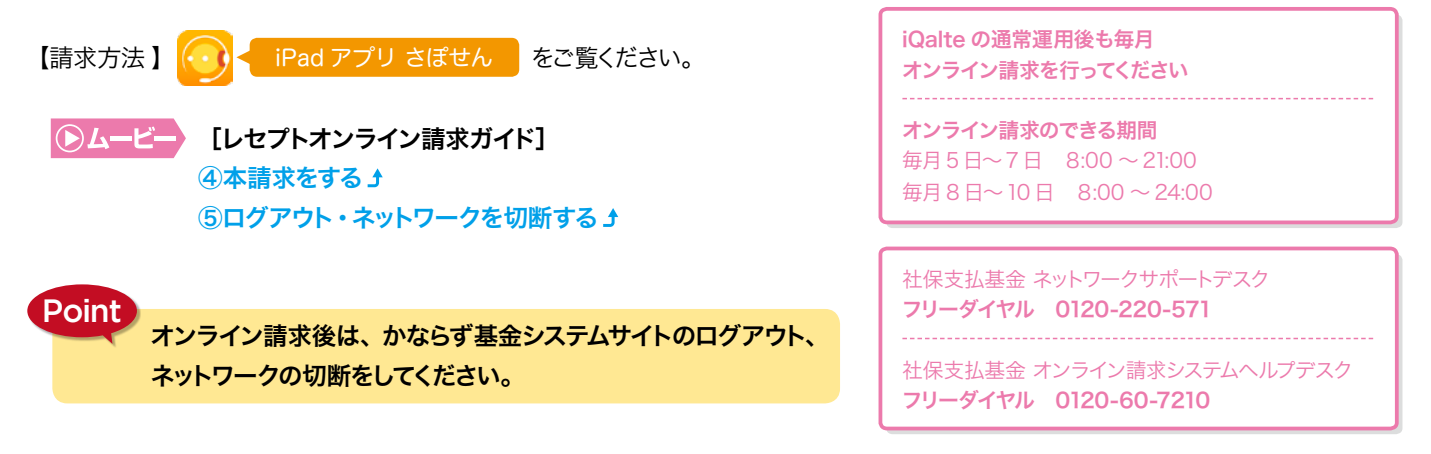

### ● オンライン請求で扱えない請求業務を紙で請求します。………………

iQalte の請求業務は、オンラインで実施しますが、以下の場合は、専用用紙での請求となります。

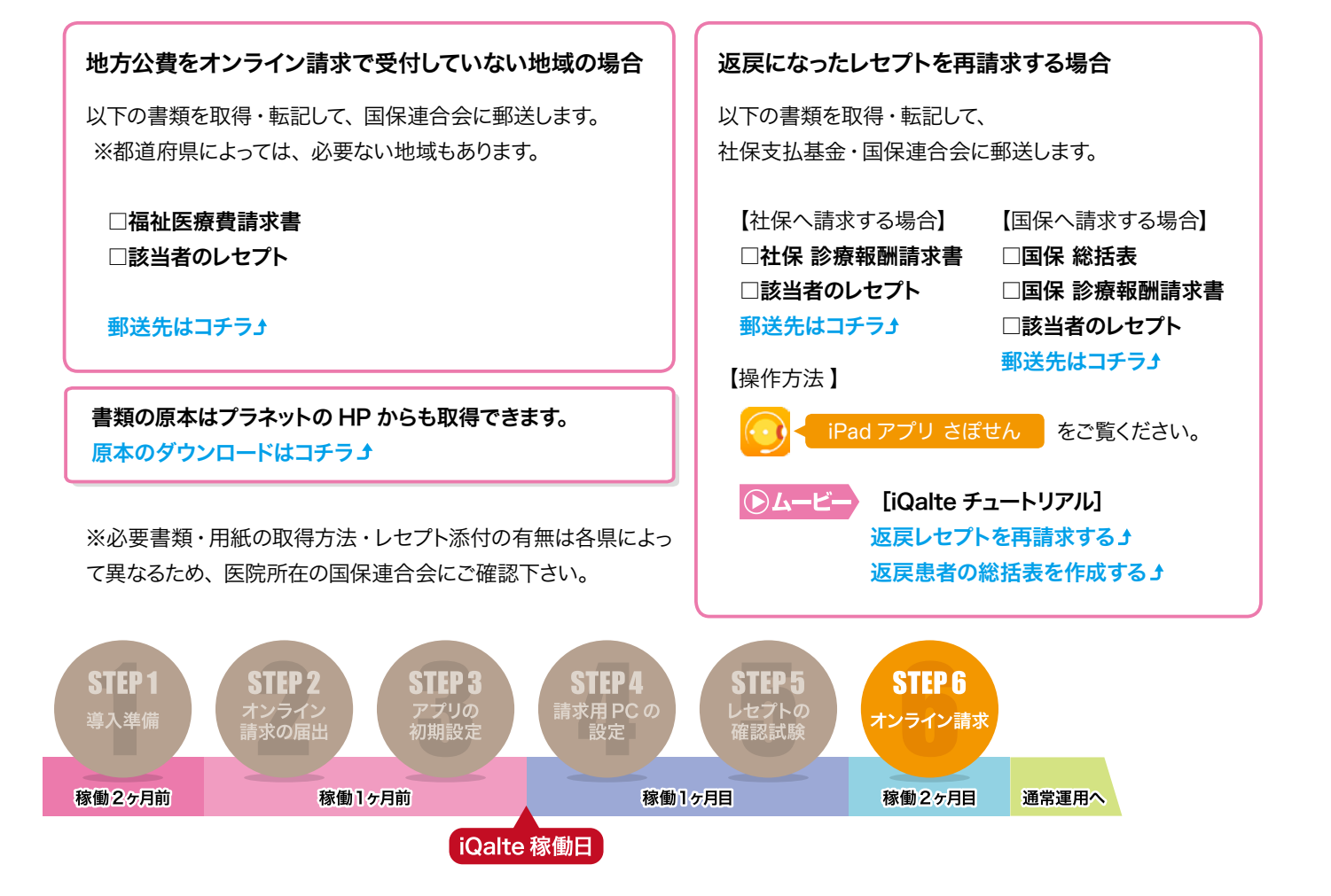

## iQalte の通常運用に関して

iQalte の稼働から 3ヶ月目以降は、定期的な確認試験、オンライン請求、 アプリケーションのアップデートのみ行ってください。

確認試験・オンライン請求 ………………………

毎月、決まった期間内に「確認試験」「オンライン請求」を行ってください。

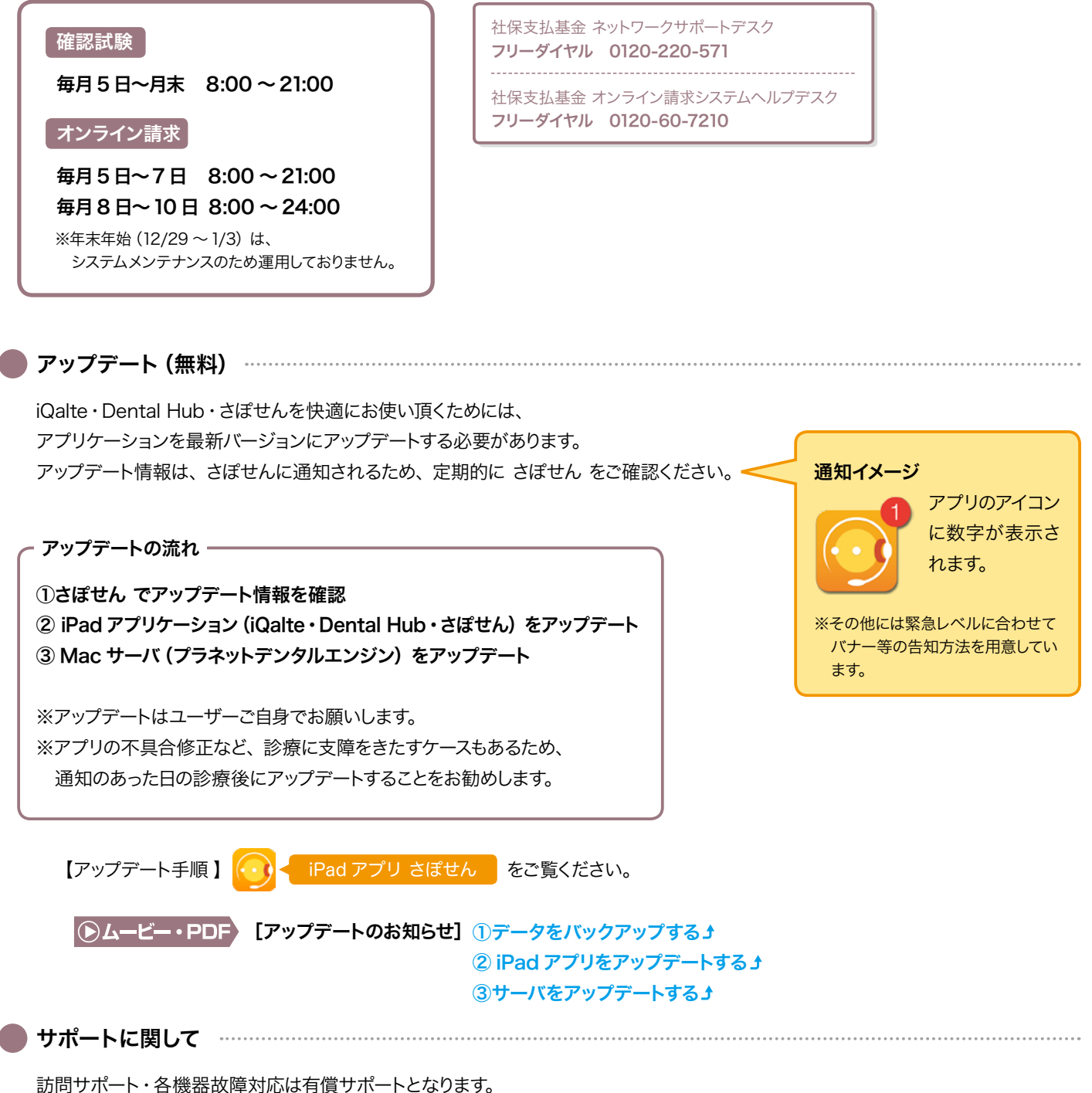

## ここから先は、社会保険診療報酬支払基金が運営する ウェブサイトに移動します。

※リンク先の内容などについては弊社は一切責任を負うものではございません。 http://www.ssk.or.jp/rezept/online/iryokikan/#04

【解説】

社会保険診療報酬支払基金のサイトから、PDF形式の一覧表を見ることができます。

『オンライン請求用パソコン動作環境(OS等)』…対応するOS・InternetExplorer一覧 『オンライン請求接続可能回線・事業者一覧表』…オンライン請求可能な回線一覧

4. オンライン請求の手続きについて

保険医療機関・保険薬局は、オンライン請求を開始する際、届出書類を支払基金へ提出します。 支払基金は、届出を毎月20日限りで取りまとめ、オンライン請求を行うための設定ツール等を翌月の 15日までに送付します。保険医療機関・保険薬局は、これらの設定ツール等を用いて、設定作業及び 電子証明書のダウンロードを行います。

設定作業が終了後、ネットワークに繋がるかの導通試験を行い、届出の翌々月からオンライン請求が 開始できます。

なお、確認試験は導通試験後、自由に実施することができます。

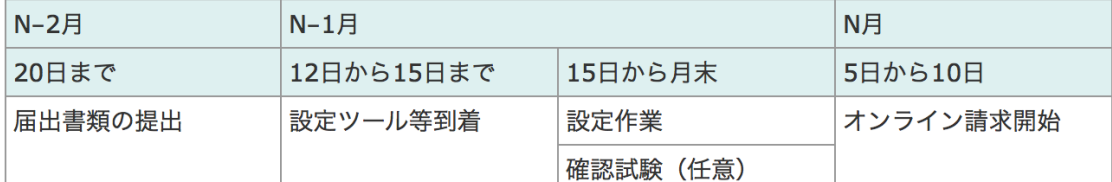

1オンライン請求を行うには [PDF形式: 3.9MB]

| (1) 機器関係

17 オンライン請求用パソコン動作環境(OS等)【H25.7】[PDF形式: 19KB]

<u> 4 オンライン請求接続可能回線・事業者一覧表【H24.10】へ[P</u>DF形式:17KB]

ネットワーク回線の準備方法及び接続方法に関するお問い合わせは、 ネットワークサポートデスク (0120-220-571) までご連絡ください。

全国社保支払基金一覧

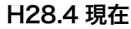

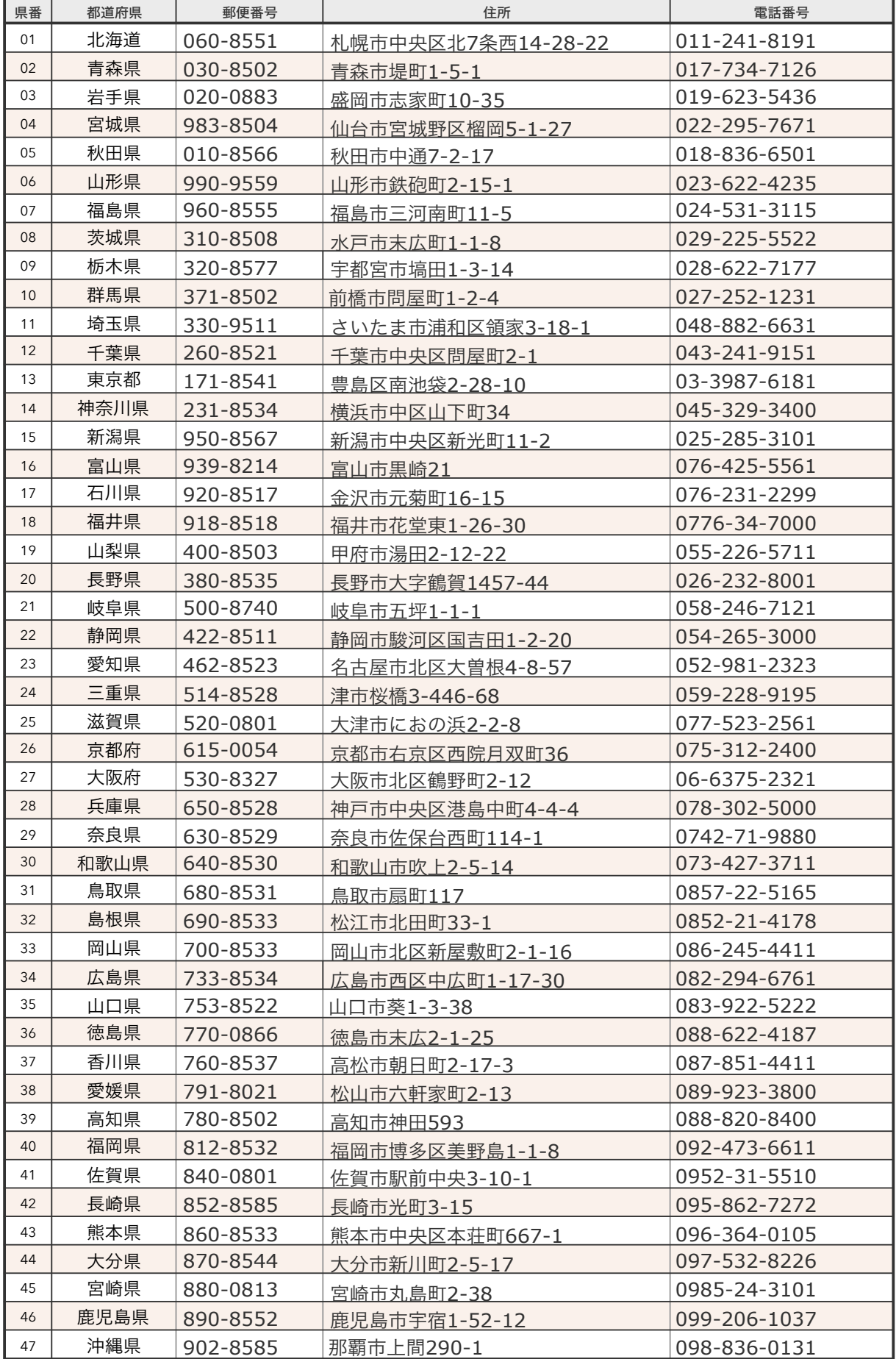

## 全国国保連合会一覧

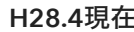

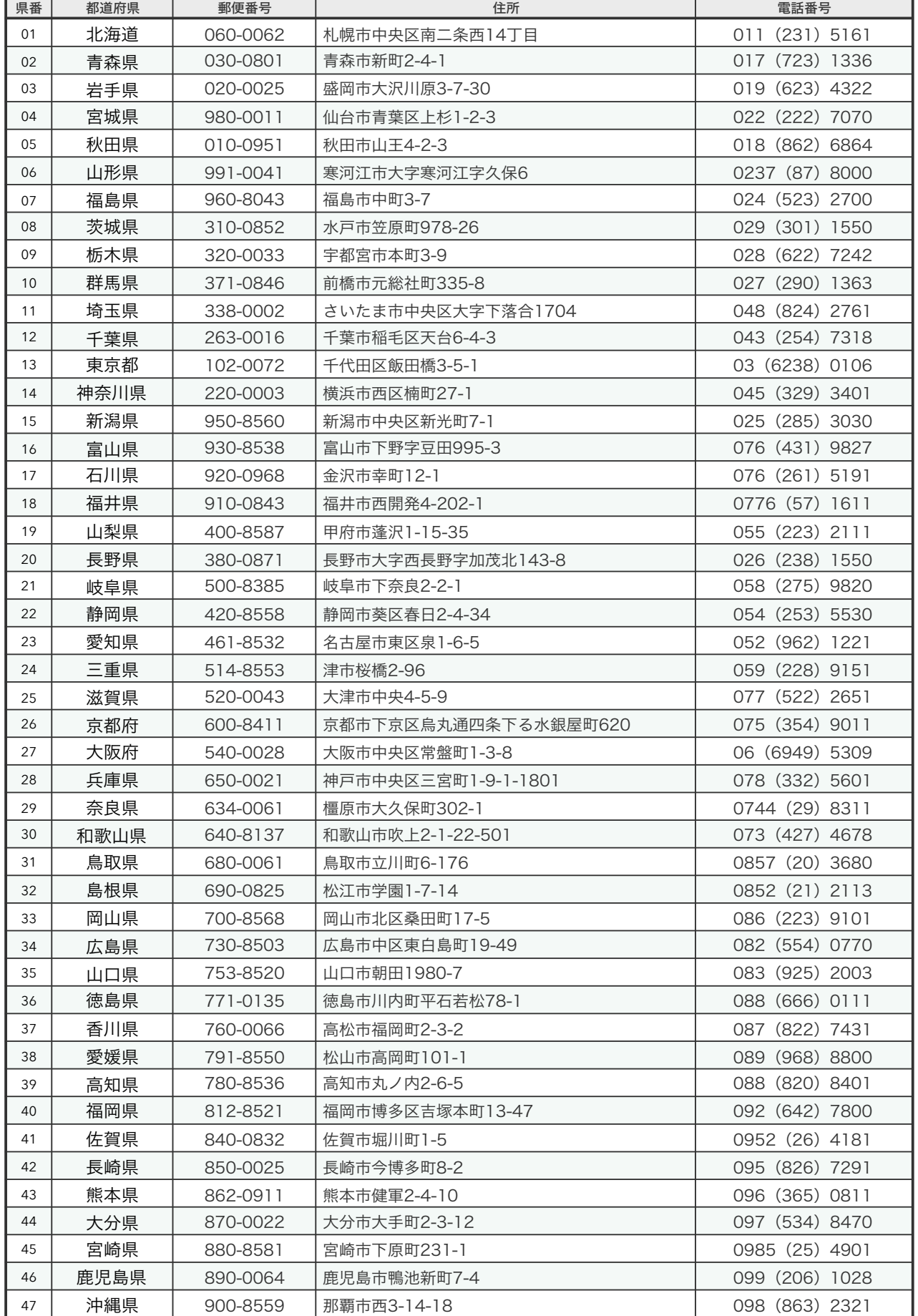

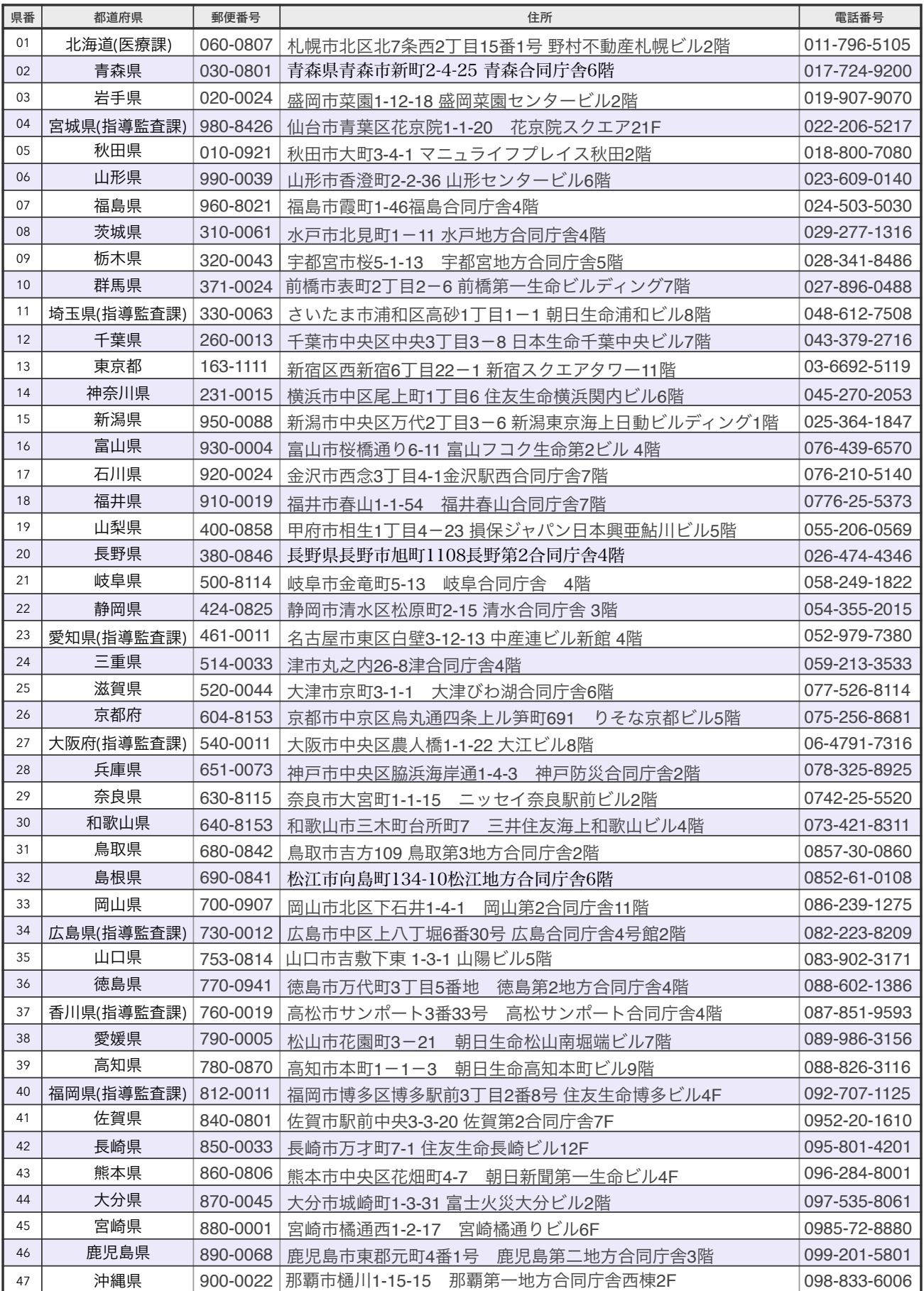

## 社保提出分

#### 電子情報処理組織の使用による費用の請求に関する届出

今までの請求方法が、紙レセの場合→開始を選択。電子媒体(フロッピー、CD)・オンラインの場合→変更を選択。 電子計算機を使用して厚生労働大臣の定める方式に従って電子情報処理組織の使用による費用の請求を (: 開始 ・ 変更: )することに関し、「療養の給付及び公費負担医療に関する費用の請求に関する省令」 の規定に基づき届け出ます。

印鑑

なお、審査支払機関のオンライン請求システム利用規約に同意します。

平成26年 ○月 ○日 都道府県を選択して記入 住所 ○○県○○市○丁目 ○○ヒルズ101号室 社会保険診療報酬支払基金 ○○支部 御中 開設者 氏名 惑星 太郎  $(EI)$ 医科·DPC 【歯科】調剤 医療機関(薬局)コード  $O[O]O[O]O$ 点数表区分  $\bigcirc$ 000-000-000 保険医療機関(薬局)名 ○○歯科 電話番号 保険医療機関 (薬局) 所在地 郵便番号 ○○県○○市○丁目  $O:O:O: =:O:O:O:$ レセコンのプログラム名称 **iQalte** 請求開始·変更年月 平成26年 ○ 月請求分から パソコンの基本ソフト (OS) レセコンのソフトメーカー名 フィード株式会社  $Windows 8 \cdot InternetExplorer 10$ (プログラムの作成者の氏名) ・ブラウザ オンライン請求システムに係る安全対策の規程 (有) 無 請求開始の月を記入 (セキュリティ・ポリシー) 例) 4月診療レセを請求する場合 ISDN インターネット接続 →5月請求開始 電気通信回線 I P-V P N 接続 ダイヤルアップ接続 I P s e c + I K E 提供事業  $\sqrt{ }$  $\sim$   $\sim$  $\rightarrow$ ×. 受 付 (有) 確認試験の実施

作成要領

備

1 この様式は、保険医療機関等が電子情報処理組織の使用による費用の請求を開始又は使用しているプログラム等を変更する場合、審査支払機関に医科、DPC、歯科及び 調剤別に作成し提出する。

請求用に使うパソコンのOS とブラウザを記入します。

2 電子情報処理組織の使用による費用の請求を開始又は変更しようとするとき、その別を○で囲む。

「点数表区分」欄には、医科、DPC、歯科及び調剤の別を○で囲む。 3

考

「医療機関(薬局)コード」、「保険医療機関(薬局)名」、「電話番号」、「保険医療機関(薬局)所在地」及び「郵便番号」欄には、保険医療機関届で届け出た記載  $\overline{4}$ 内容を記入する。

5 「レセコンのプログラム名称」欄には、レセコンのソフトの名称及びシリーズ名を記入する。

6 「レセコンのソフトメーカー名」欄には、レセコンのソフトメーカー名又はプログラムの作成者の氏名を記入する。

「請求開始・変更年月」欄には、電子情報処理組織の使用による費用の請求を開始又は変更しようとするときに、当該診療(調剤)報酬の請求年月を記入する。  $\overline{7}$ 

8 「パソコンの基本ソフト(OS)・ブラウザ」欄には、オンライン請求システムの送信機器の基本ソフト名及びブラウザ名を記入する。

OS:ウィンドウズ Vista ブラウザ:インターネットエクスプローラ7

9 「オンライン請求システムに係る安全対策の規程(セキュリティ・ポリシー)」欄の有・無を○で囲む。

10 「電気通信回線」欄には、電気通信回線への接続方法がIP-VPN接続、ダイヤルアップ接続または、インターネット接続(IPsec+IKE)(IPSec(IETF(Internet Engineering Task Force)において標準とされた、IP(Internet Protocol)レベルの暗号化機能。認証や暗号のプロトコル、鍵交換のプロトコル、ヘッダー構造など複数のプロ トコルの総称)とIKE (Internet Key Exchange: IPsecで用いるインターネット標準の鍵交換プロトコル)を組み合わせた接続)の別をoで囲む。 なお、ダイヤルアップ接続(ISDN)の場合は、専用電話番号、インターネット接続(IPsecとIKEを組み合わせた接続に限る。)の場合は、提供事業者名を記入す

る。

≪記載例≫

11 「確認試験の実施」欄の有・無を。で囲む。

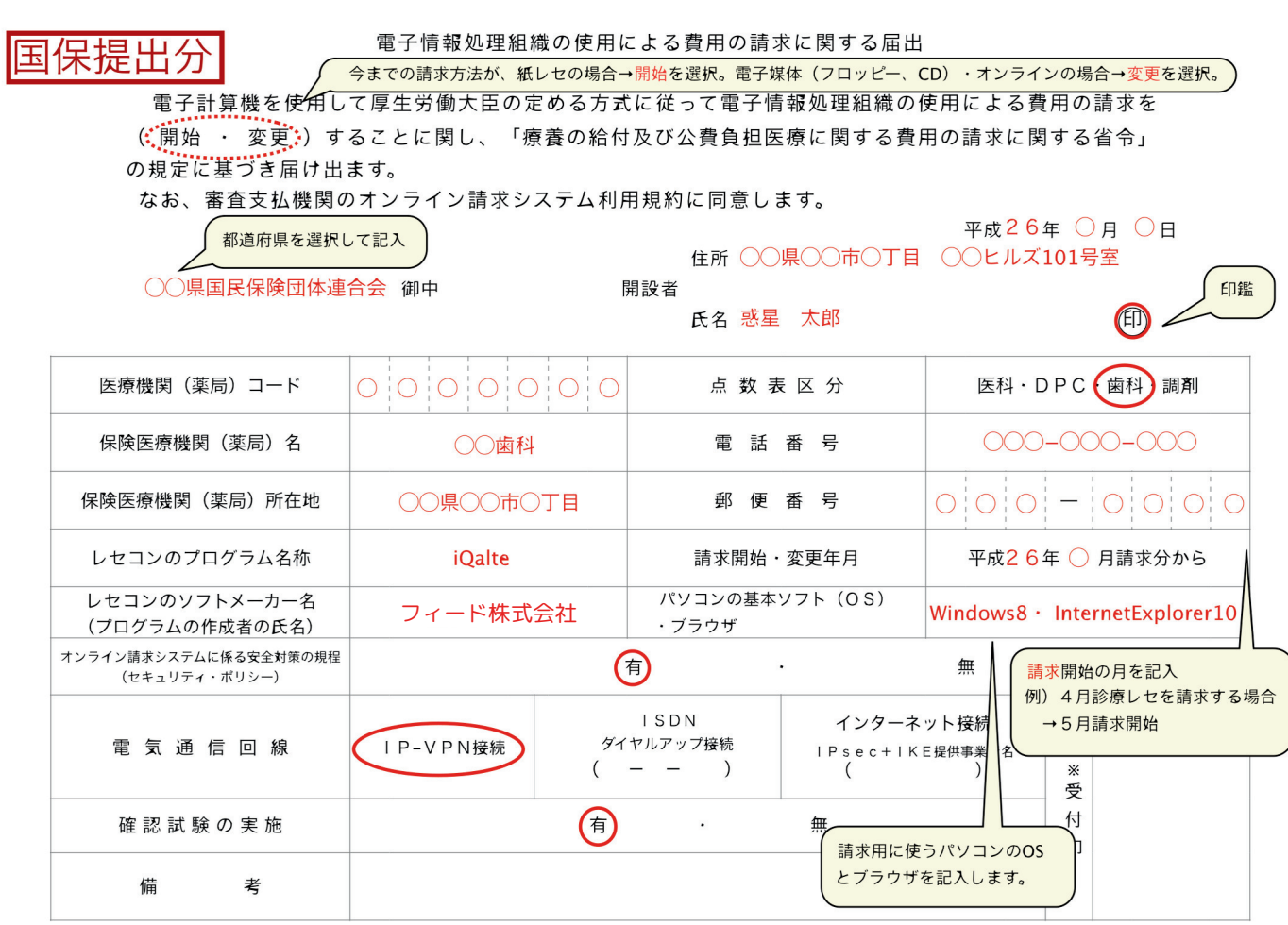

作成要領

- 1 この様式は、保険医療機関等が電子情報処理組織の使用による費用の請求を開始又は使用しているプログラム等を変更する場合、審査支払機関に医科、DPC、歯科及び 調剤別に作成し提出する。
- 2 電子情報処理組織の使用による費用の請求を開始又は変更しようとするとき、その別を○で囲む。
- 3 「点数表区分」欄には、医科、DPC、歯科及び調剤の別を○で囲む。
- 4 「医療機関(薬局)コード」、「保険医療機関(薬局)名」、「電話番号」、「保険医療機関(薬局)所在地」及び「郵便番号」欄には、保険医療機関届で届け出た記載 内容を記入する。
- 5 「レセコンのプログラム名称」欄には、レセコンのソフトの名称及びシリーズ名を記入する。
- 6 「レセコンのソフトメーカー名」欄には、レセコンのソフトメーカー名又はプログラムの作成者の氏名を記入する。
- 「請求開始・変更年月」欄には、電子情報処理組織の使用による費用の請求を開始又は変更しようとするときに、当該診療(調剤)報酬の請求年月を記入する。  $\overline{7}$
- 「パソコンの基本ソフト(OS)・ブラウザ」欄には、オンライン請求システムの送信機器の基本ソフト名及びブラウザ名を記入する。 8
- ≪記載例≫
- OS:ウィンドウズ Vista ブラウザ:インターネットエクスプローラ7

9 「オンライン請求システムに係る安全対策の規程(セキュリティ・ポリシー)」欄の有・無を○で囲む。

10 「電気通信回線」欄には、電気通信回線への接続方法がIP-VPN接続、ダイヤルアップ接続または、インターネット接続 (IPscc+IKE) (IPsec (IETF(Internet Engineering Task Force)において標準とされた、IP(Internet Protocol)レベルの暗号化機能。認証や暗号のプロトコル、鍵交換のプロトコル、ヘッダー構造など複数のプロ トコルの総称)とIKE (Internet Key Exchange ; IPsecで用いるインターネット標準の鍵交換プロトコル)を組み合わせた接続)の別を○で囲む。

なお、ダイヤルアップ接続(ISDN)の場合は、専用電話番号、インターネット接続(IPsecとIKEを組み合わせた接続に限る。)の場合は、提供事業者名を記入す る。

11 「確認試験の実施」欄の有・無を○で囲む。

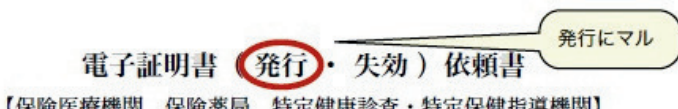

【保険医療機関 保険薬局 特定健康診査・特定保健指導機関】

平成 26年 ○月 ○日

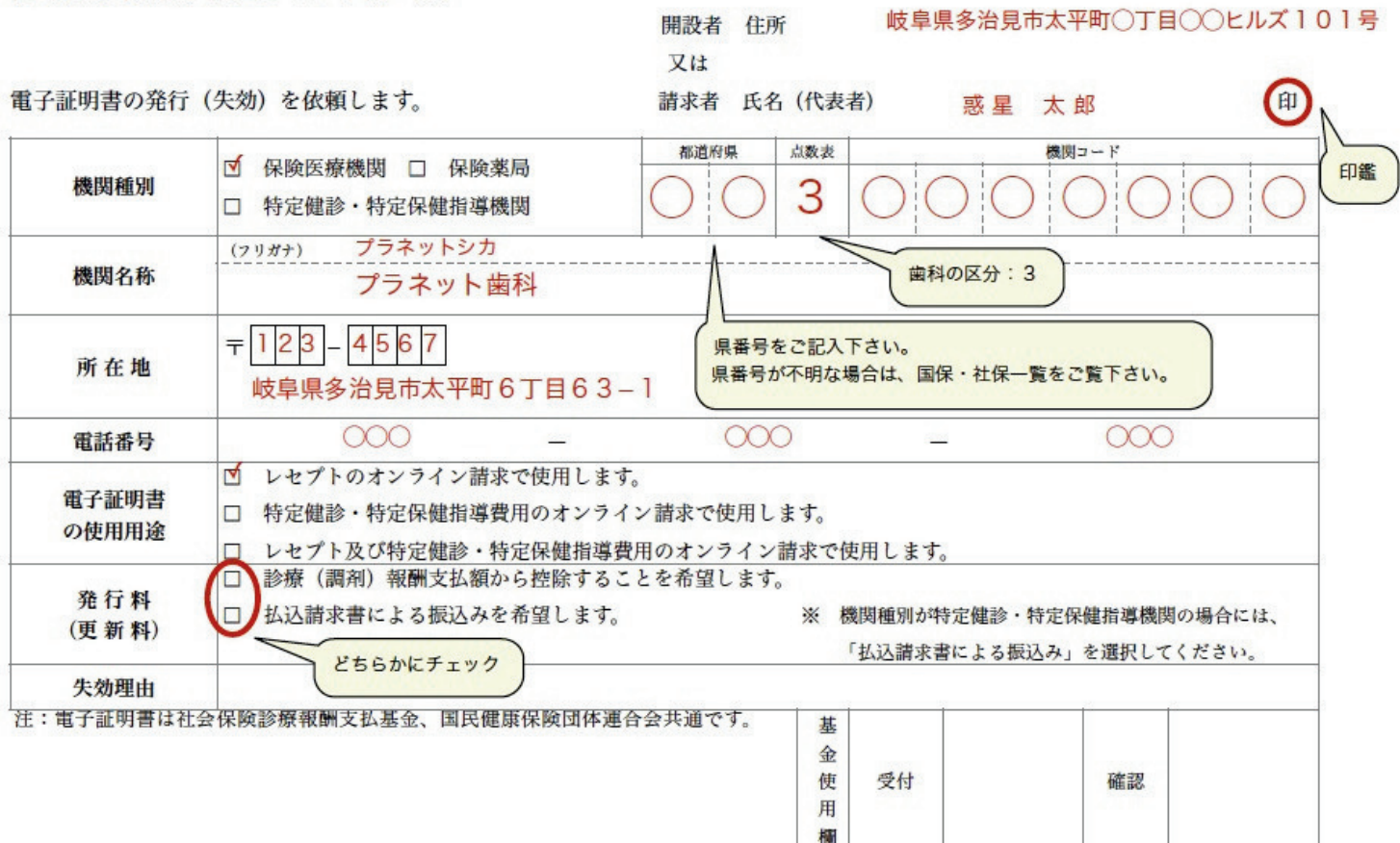

【作成要領】

1 この様式は、電子証明書を発行又は失効するとき、機関の所在する社会保険診療報酬支払基金に提出してください。2 電子証明書発行事務は 社会保険診療報動支払基金で行うので、国民健康保険団体連合会への本様式の提出は不要です。

また、電子証明書はレセプトのオンライン請求及び特定健診・特定保健指導費用のオンライン請求の双方で使用できます。既にレセプトのオン ライン請求又は特定健診・特定保健指導費用のオンライン請求で電子証明書を取得している場合には、本様式の提出は不要です。

3 電子証明書を発行又は失効しようとするとき、その別をで囲んでください。

4 「開設者又は請求者」欄には、開設者(又は請求者)の住所・氏名の記入及び開設者(又は請求者)の押印をしてください。 なお、法人の場 合は、代表者名を記入してください。

5 「機関種別」欄には、該当する機関のにチェックをし、都道府県番号、点数表及び機関コードを記入してください。6 「機関名称」、「所在 地」及び「電話番号」欄には、保険医療機関届又は特定健診・特定保健指導機関届で届け出た記載内容を記入してくださ

い。

7 「電子証明書の使用用途」欄には、電子証明書を使用する用途のにチェックをしてください。

- 8 「発行料(更新料)」欄は、希望する払込方法のにチェックをしてください。
- なお、機関種別が特定健診・特定保健指導機関の場合には、「払込請求書による振込み」を選択してください。
- 9 電子証明書の失効依頼書を提出する場合は、「失効理由」欄に失効理由を簡記願います。

#### 【留事項】

1 電子証明書の有効期間は3年です。また、電子証明書は3年ごとに自動更新します。

2 電子証明書の発行(更新)の際には、発行(更新)料として4,000円(消費税含む)が必要です。

3 電子証明書の発行(更新)料は、電子証明書をダウンロードする際に発生します。

4 保険医療機関(特定健診・特定保健指導を実施している保険医療機関を含む)及び保険薬局への発行(更新)料は、電子証明書をダウンロード した月の翌々月に、診療(調剤)報酬支払額からの控除又は「電子証明書発行・更新料払込請求書」による振込みとなります。

5 特定健診・特定保健指導機関への発行(更新)料は、電子証明書をダウンロードした月の翌々月に、「電子証明書発行・更新料払込請求書」に よるみとなります。

6 電子証明書の利用者の都合により電子証明書を再発行(新規発行の取扱いとなる)する場合は、発行料として4,000円が必要となります。

7 更新の際に、依頼書の提出は必要ありません。

社会保険診療報酬支払基金 岐阜 支部 御中

別紙 1

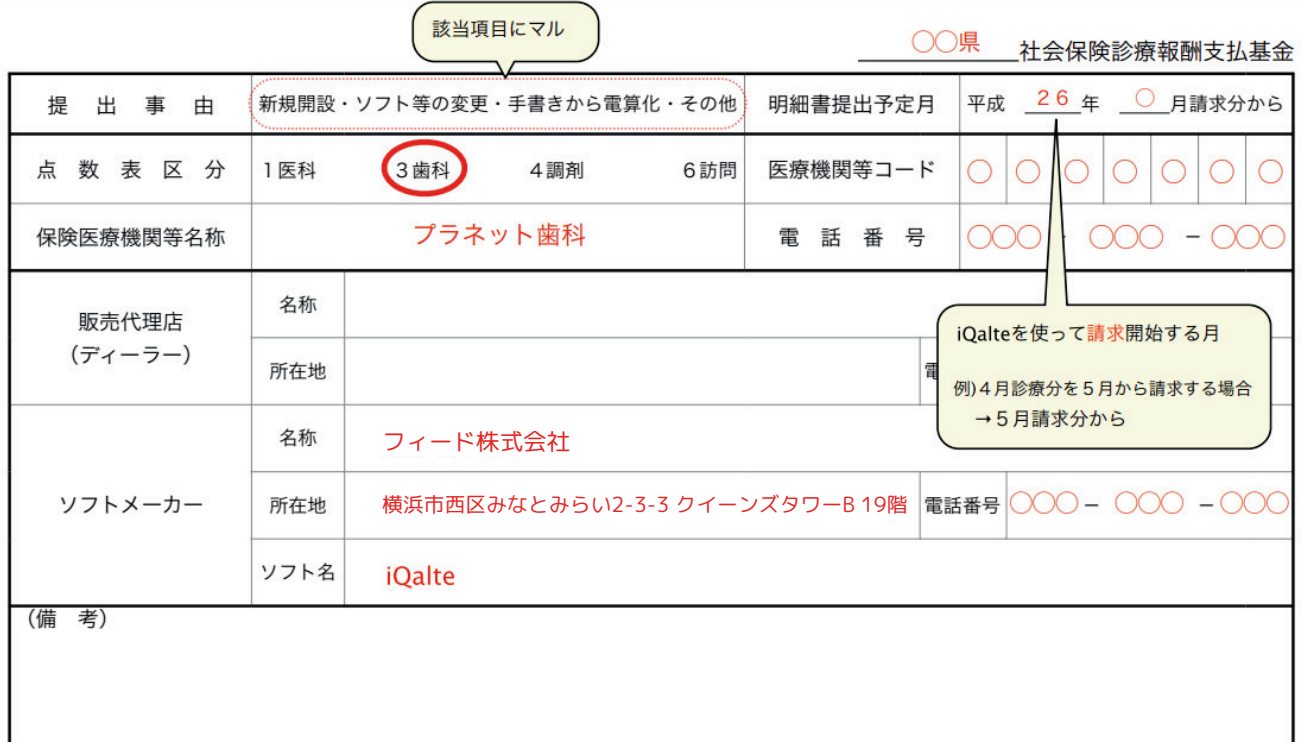

※本届の内容のうち、個人情報に該当する事項については、社会保険診療報酬支払基金の業務に用いるものであり、個人情報保護法第16条第3 項に定める場合のほか、本人の同意なくして他の利用目的に使用することはありません。 【作成要領】

1 この様式は、保険医療機関等を新規開設し診療報酬等明細書を電子計算機により作成する場合(レセプト電算処理システムに係る磁 気テープ等を作成する場合も含む)、手書きによる作成から電子計算機による作成に変更する場合に、保険医療機関等の所在する社会保 険診療報酬支払基金へ提出してください。 なお、この様式を提出後、ソフト等を変更する等記載内容に変更があった場合には、その都 度提してください。

2 「提出事由」欄については、この様式を提出する事由に該当する区分をで囲んでください。3 「明細書提出予定月」欄について

は、本報告に係る電子計算機により作成した診療報酬等明細書を使用して請求する開始予定月を記 ください。

4 「点数表区分」欄については、該当する点数表をで囲んでください。5 「医療機関等コード」、「保険医療機関等名称」及び「電

話番号」欄については、保険医療機関届又は訪問看護ステーション届で届 け出た記載内容を記入してください。

6 販売代理店(ディーラー)に係る「名称」、「所在地」及び「電話番号」欄については、メーカーが開発したソフトを販売代理店か ら購入又は契約している場合に記入してください。

なお、ソフトを開発したソフトメーカーから直接購入又は契約している場合は、ソフトメーカー欄に記入願います。7 ソフトメーカ

ーに係る「名称」、「所在地」及び「電話番号」欄については、ソフトを開発したソフトメーカーについて記入し、

「ソフト名」欄には当該ソフトメーカーの使用ソフト名を記入してください。(ソフト名欄の記入例:シリーズ、システム)

なお、保険医療機関等で独自にソフトを開発し使用している場合は、「名称」、「所在地」及び「電話番号」欄は空白とし、「ソフ ト名」欄に『独自のオリジナルソフト』と記入願います。

8 「備考」欄については、診療報酬等明細書を作成するうえで、システム対応外により一部手書きで補記する事項がある場合等にその 事項を願います。

9 前記6及び7の記入に当たっては、販売代理店等に確認して頂くなど可能な限り正確に記入して頂きますようご協力お願いします。